山田周二

小専社会第 4 回 PDF「Google Earth で見る身近な地域の景観」の宿題

課題:町家か蔵を探す.

①町家か蔵を探して,その写真を撮影して印刷して,下の欄に貼る.

②蔵の場合は,家の敷地のどの方位にあったかを観察して,右の欄に記入する.町家の場合は,どのような意 匠(虫籠窓や格子など)がみられたかを観察して,右の欄に記入する.

②撮影地点を,地図に記入して,下の欄に貼り,その右の欄に撮影した市町村名を記入する.記入する地図は,

インターネットの「地理院地図(電子国土 Web)」から地図を印刷して利用すること.印刷した地図の一辺 が 1~2 km になるようにすること.

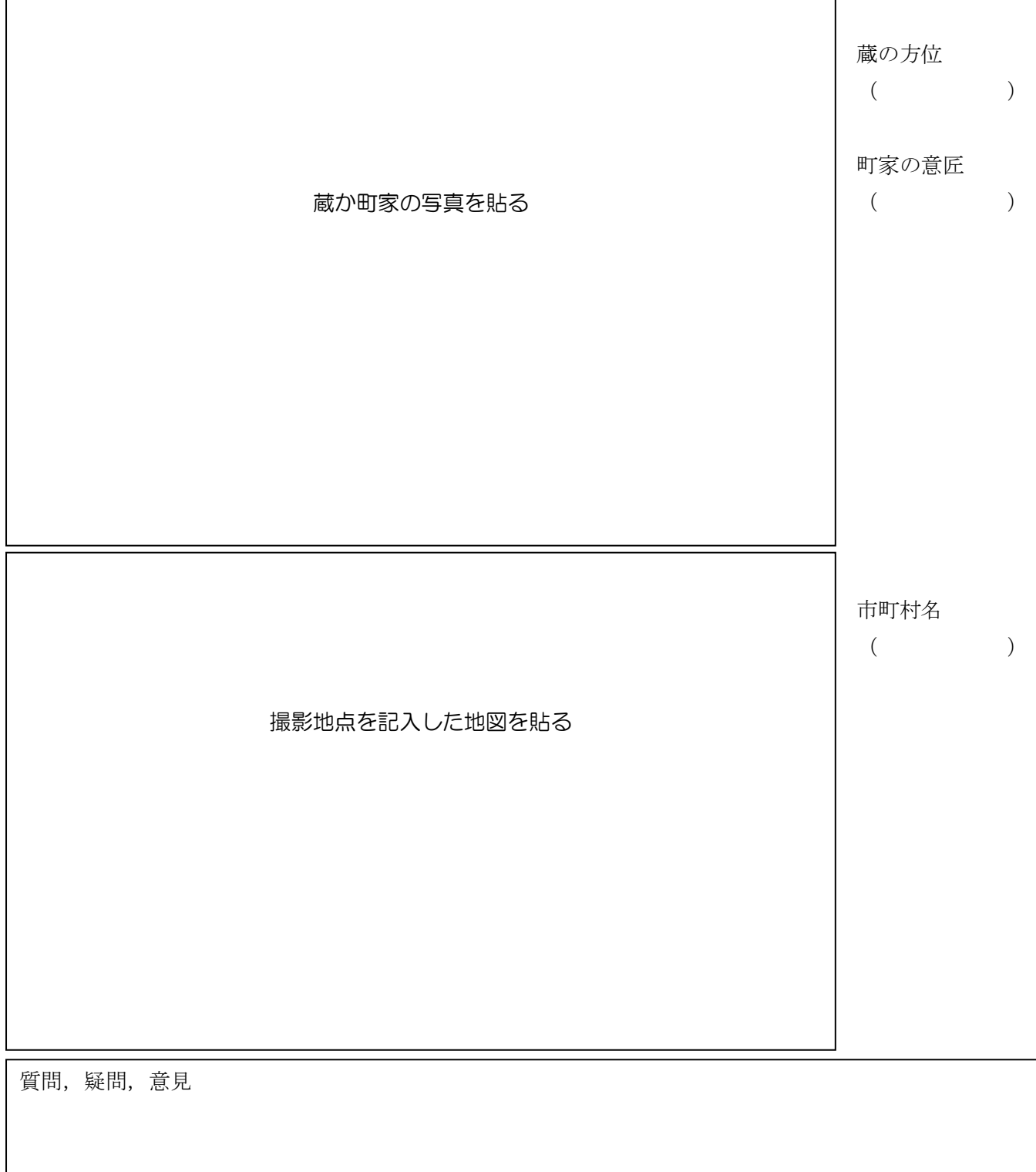